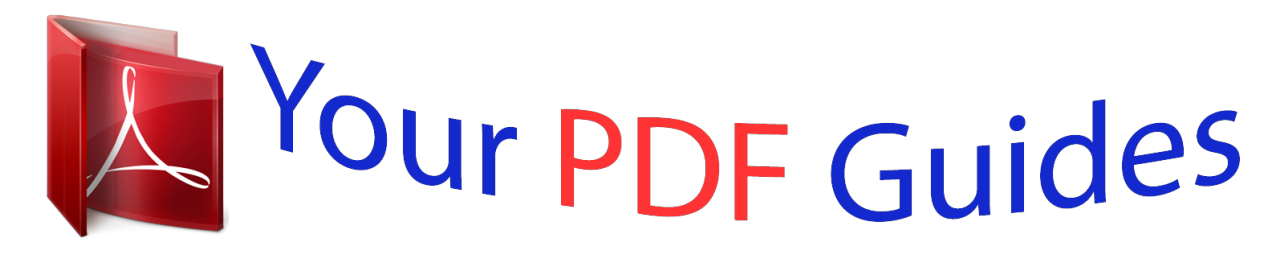

You can read the recommendations in the user guide, the technical guide or the installation guide for SMC 2652W. You'll find the answers to all your questions on the SMC 2652W in the user manual (information, specifications, safety advice, size, accessories, etc.). Detailed instructions for use are in the User's Guide.

> **User manual SMC 2652W User guide SMC 2652W Operating instructions SMC 2652W Instructions for use SMC 2652W Instruction manual SMC 2652W**

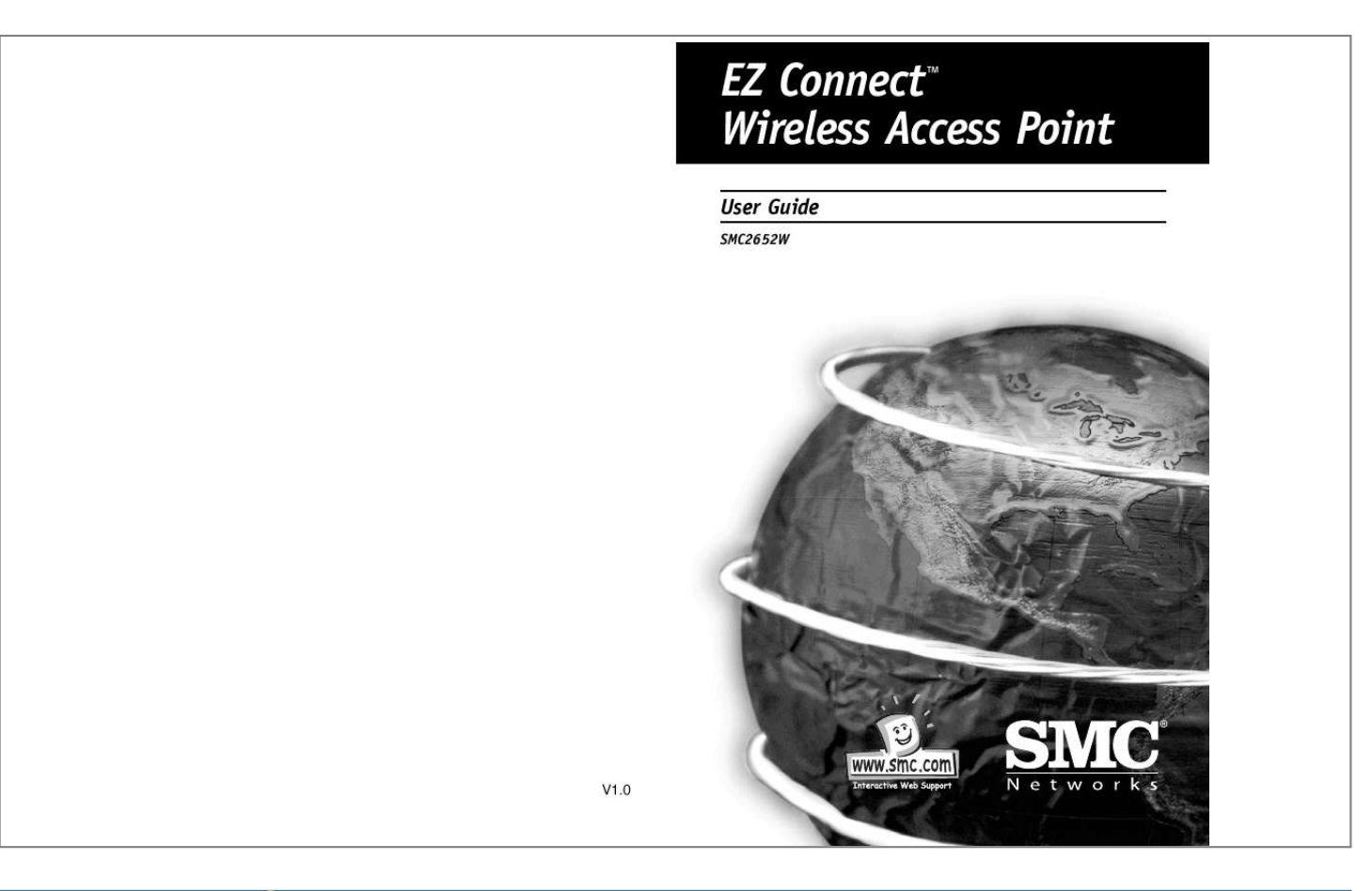

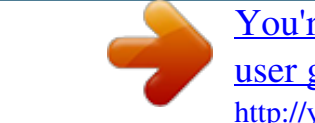

[You're reading an excerpt. Click here to read official SMC 2652W](http://yourpdfguides.com/dref/3457701) [user guide](http://yourpdfguides.com/dref/3457701) <http://yourpdfguides.com/dref/3457701>

## *Manual abstract:*

*0 Hello and welcome! - NEW TEXT?? The SMC EZ Connect Network Kit contains everything you need to quickly and easily connect computers in your home or office together to form your own network or extend and improve your existing network. The SMC EZ Connect Network Kit continues the SMC Home and Small Office network range and offers the fastest performance out of all of the products. We know that you want to get started, but before you go any further and start plugging things in, please read through this manual as it will make the installation as easy to understand as possible. Simply follow the A,B,C steps and you will be up and running very quickly. Thank you for choosing SMC for your networking requirements. For more information on the rest of the SMC Home and Small office networking range either view the brochure contained on the CD or go to www.smc-europe.com for full information and support.*

*Operating systems This network kit is compatible and comes with drivers for the following operating systems: Package Checklist: 1 1 1 1 1 x x x x x EZ Connect Wireless Access point - SMC2652W Antenna (dipole, omni-directional) DC power adapter Software CD (contains software drivers, utility and manual) User guide Description SMC's EZ connect Wireless Access point serves as a media access control (MAC) bridge between your wired Local area network (LAN) and one or more wireless Local Area Networks (WLAN's) Just attach the access point anywhere along your Ethernet LAN to provide wireless stations within it's area of coverage with transparent access to the local wired and wireless LAN. English English The EZ connect wireless Access Point supports an 11Mbps half-duplex connection to Ethernet networks for each active channel.*

*It is fully compliant with 2.4Ghz DSSS CSMA/CA wireless networking as defined in IEEE802.11b and 10Mbps Ethernet as defines in IEEE 802.3. · Microsoft Windows for Workgroup 3.*

## *11, · Microsoft Windows (r) 95 /98 /NT /2000, · Netware 4.11,,5.0,FreeBSD 2.2.x,3.*

*0,Linux, · MAC OS v8.51 or higher · SCO Unixware 7 It is not necessary that both PCs run the same operating system. Computer A PC or Power Macintosh with an available PCI slot. Applications The EZ Connect Wireless products offer a fast, reliable and cost effective solution for wireless client access to the network in applications such as: System requirements Before you install the EZ Connect Wireless Access point, be sure you can meet the following requirements: · An AC power outlet (100-240V, 50-60Hz) · Remote access to corporate network information - Email, file transfer and terminal emulation · An available RJ45 port on a 10Base-T Ethernet hub or switch. · 802.11 compliant wireless Ethernet adapters with TCP/IP compatible protocol installed. · Difficult to wire environments - Old buildings and open areas where wiring is difficult · Frequency changing environments - Retailers, manufacturers and*

*banks who frequently rearrange the workplace and change location. · Web browser for configuration. Installation: 1. Select a site - Choose a proper place for your SMC2652W Access point.*

*@@2. @@@@@@Connect the Ethernet cable - The SC2652W can be wired to a 10Base-T Ethernet network with a network device such as a hub or switch. Connect into the RJ45 connector socket on the back panel with category 3, 4 or 5 UTP Ethernet cable and an RJ45 connector. 4. Connect the power cable - Connect the power adapter cable to the 9V DC power socket on the rear panel. Warning: ONLY USE the power adapter supplied with the SMC2652W. otherwise, the product may be damaged. Configuration Your SMC2652W is a plug and Play device. This means that you do not need to configure it in most*

*cases. If you are adding this devices into an already existing wireless network, or if you need to configure some advanced settings, follow the instructions below.*

*The diskette labelled "Utility Diskette" that comes with the package contains a utility program for the EZ Connect Wireless Access Point. Any updates can be downloaded from SMC's website (www.smc.com) Warning: back up your utility diskette and se the copy as a working diskette to protect the original from accidental damage. The SMC2652W can be configured over an Ethernet network using RJ45 cable.*

*You may connect the SMC2652W to a network device such as a hub or switch. Then, run the utility program and configure the SMC2652W remotely as described below. Windows NT/95/98/2000 Installation 1. Insert the SMC2652W utility disk into the floppy drive on your PC and then enter the following command: "A:\utility\setup". Follow the on-screen instructions to install the utility program.*

*2. When you run the installed utility, click on "AP" and then select "scan" from the menu. The program will then detect all the SMC2652Ws wired to the Ethernet network. English 3. @@The web browser page will appear as follows: English 4. @@This will take you to the home page. 5.*

*@@@@@@@@@@DS channel - Set the channel number as the operating radio channel. @@Local regulations determine which channels are available. FCC/IC: 1-11.*

*ETSI:1-13, france:10-13, Spain:10-11, MKK: 1-14. @@@@@@Select "Entry". @@@@@@64-Bit manual Entry: Key1-4 - each key ID contains 10 HEX digits. @@Key ID - Choose the Key ID that has the encryption string you prefer. @@Key 1 - Key ID value contains 26 HEX digits. @@@@As password is required to configure the SMC2652W Access point. @@@@Computers in a specific ad hoc wireless LAN must therefore be configured to the same radio channel. Infrastructure Wireless LAN The SMC2652W can also provide access to a wired LAN for wireless workstations. An integrated wired and wireless LAN is called an Infrastructure configuration. A Basic Service Set (BSS) consists of a group of wireless PC users, and an access point that is directly connected to the wired LAN.*

*Each wireless PC in this BSS can talk to any computer in its wireless group via a radio link, or access other computers or network resources in the wired LAN infrastructure via the access point. The infrastructure configuration not only extends the accessibility of wireless PCs to the wired LAN, but also doubles the effective wireless transmission range for wireless PCs by passing their signal through one or more access points. A wireless infrastructure can be used for access to a central database, or for connection between mobile workers, as shown in the following figure. English An ad hoc wireless LAN can be used for a branch office or SOHO operation. English Setting the Communication Domain Stationary Wireless PCs The Basic Service Set (BSS) is the communication domain for each SMC2652W access point.*

*For wireless PCs that do not need to support roaming, set the domain identifier (SSID) for the wireless card to the BSS ID of the access point you want to connect to. Check with your administrator for the BSS ID of the SMC2652W access point he wants you to connect to.*

> [You're reading an excerpt. Click here to read official SMC 2652W](http://yourpdfguides.com/dref/3457701) [user guide](http://yourpdfguides.com/dref/3457701) <http://yourpdfguides.com/dref/3457701>

 *Roaming Wireless PCs A wireless infrastructure can also support roaming for mobile workers. More than one access point can be configured to create an Extended Service Set (ESS). @@1.*

*@@@@2. If the SMC2652W cannot be configured using the web browser: a. Power down the the AP i. @@While holding in the button, apply power to the AP iii. Wait until both the RF activity LED and the RF link LED both start to flash on and off together. iv. Rlease the push button and the LED's will turn off. You are now in the control mode. v. Select the desired function by pressing the reset button (Note: hold the button until the LED's change to the the next configuration) Link Off Off Before setting up an ESS for roaming, you need to choose a clear radio channel and ideal location for the SMC2652W access points to maximize performance.*

*On On Activity Off ON Off On Function No action, will boot normally Revert to factory default settings Force boot from primary code image No action, will boot normally. The function changes to the next in sequence every time the push button is pressed. The pattern repaeats (Function: 0,1,2,3,0,1,2,3,0,....) as the push button is pressed repeatedly. Control mode is automatically exited when the AP has not detected any push button preeses for approx. 3 seconds..*

> [You're reading an excerpt. Click here to read official SMC 2652W](http://yourpdfguides.com/dref/3457701) [user guide](http://yourpdfguides.com/dref/3457701) <http://yourpdfguides.com/dref/3457701>